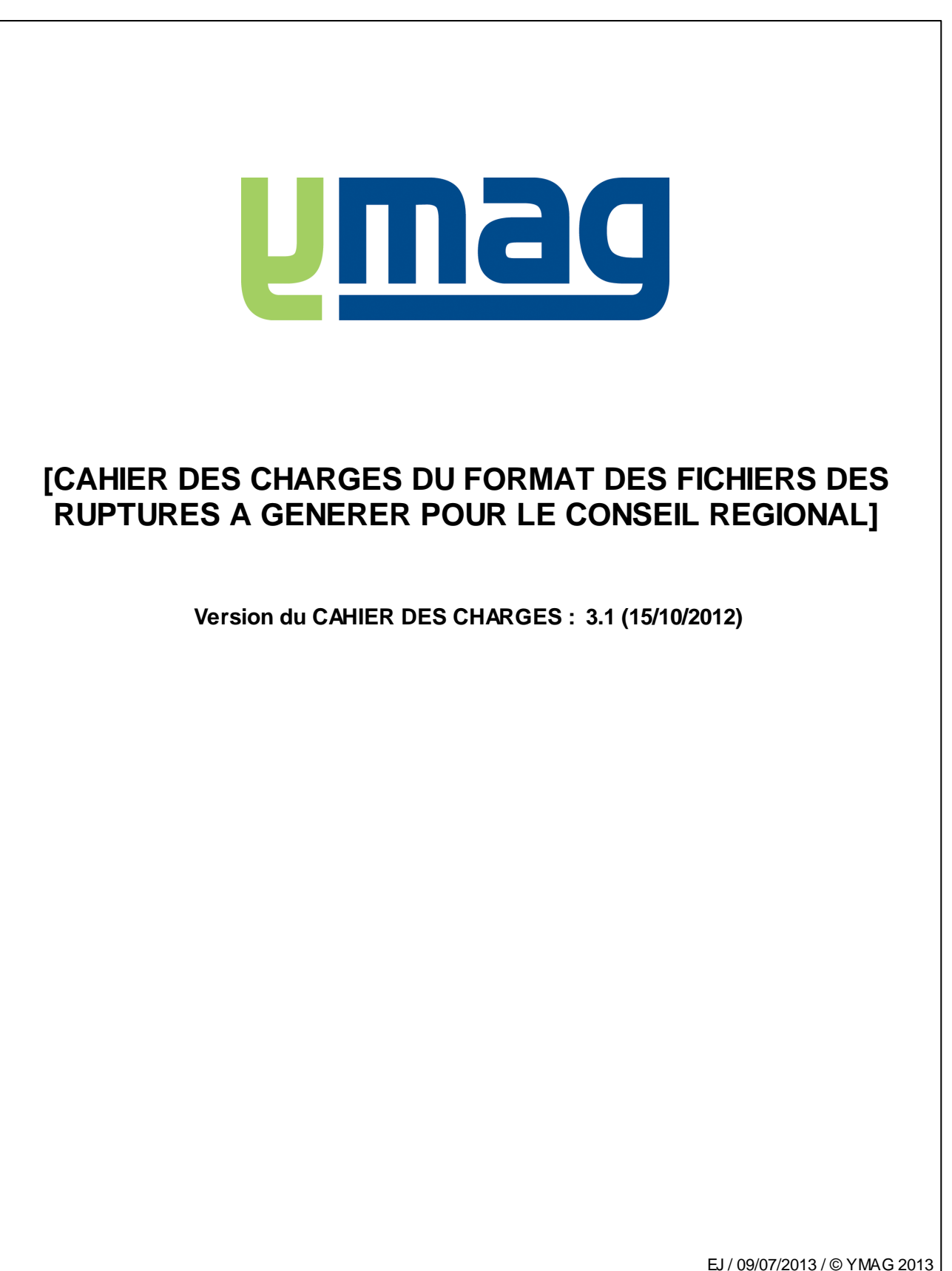

Version du rédactionnel : F (09/07/2013)

YMAG SAS au capital de 240 000 € - TVA intra : FR 10314979337 – RCS DIJON 314 979 337 - NAF 6201Z Parc Technologique - 8.E Rue Jeanne Barret - Parc Valmy - 21 000 DIJON - Tél. 03.80.78.99.00 - Fax : 03.80.74.15.84 Site web : w w w .ymag.fr Email : info@ymag.fr

# **Sommaire**

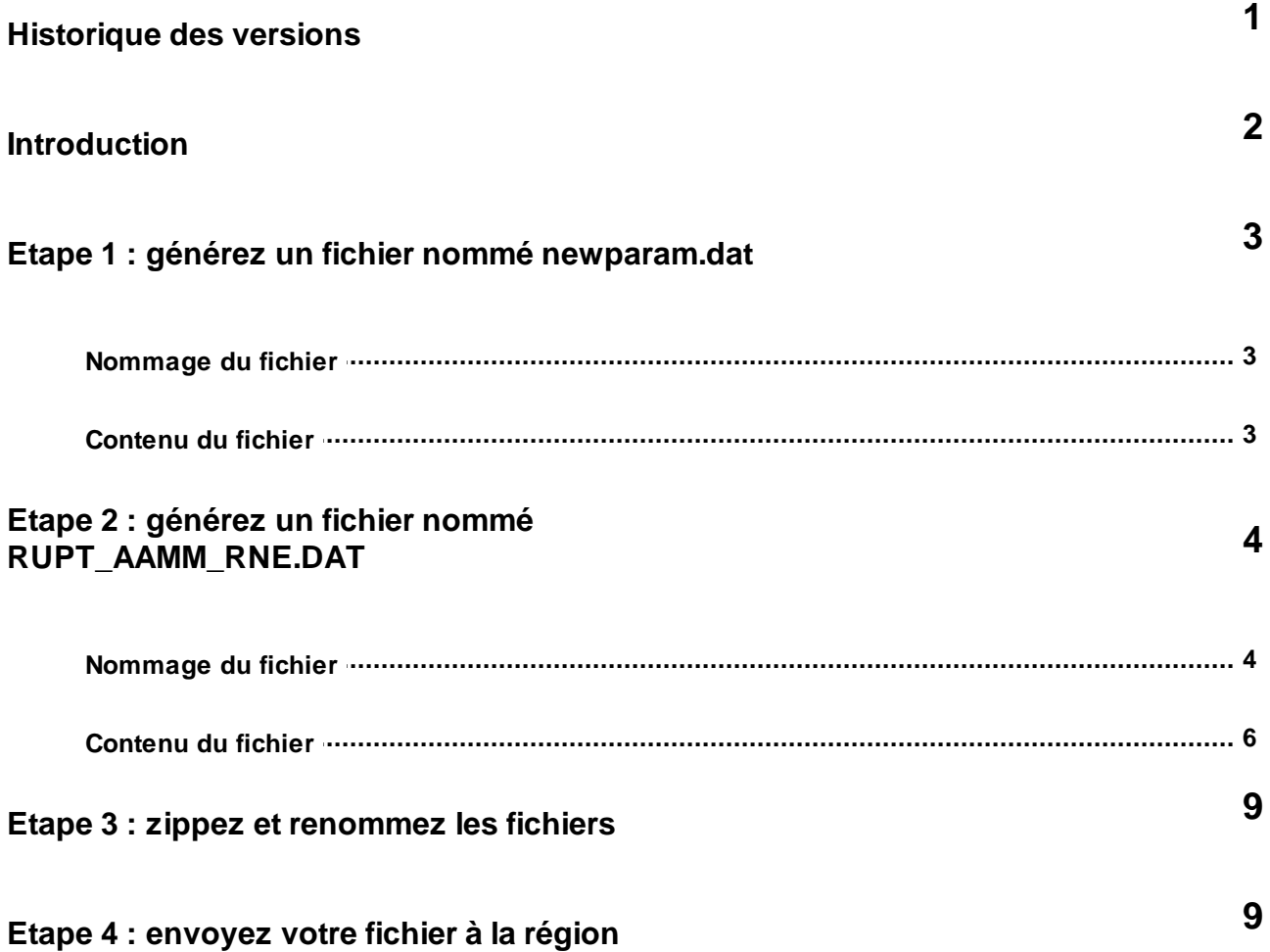

## <span id="page-2-0"></span>**Historique des versions**

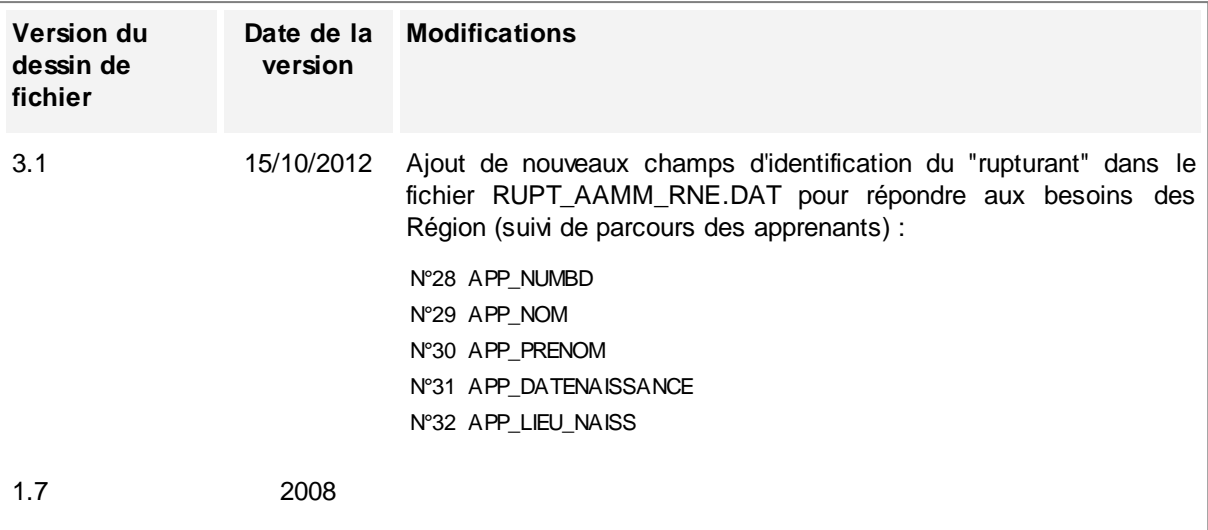

### <span id="page-3-0"></span>**Introduction**

**Ce document décrit le format et le contenu des fichiers à générer pour le transfert des RUPTURES DES CONTRATS D'APPRENTISSAGE des CFA au Conseil Régional.**

Pour générer ces fichiers, plusieurs cas possibles :

- **Si dans votre CFA vous utilisez un progiciel de gestion administrative** pour le suivi de vos jeunes, rapprochez-vous de votre éditeur pour en vérifier la compatibilité avec ce cahier des charges. **Tous les logiciels de gestion administrative produits par YMAG ([Win](http://www.net-cfa.com/redirections/vers_produits_ymag.asp) [CFA](http://www.net-cfa.com/redirections/vers_produits_ymag.asp) [Administratif](http://www.net-cfa.com/redirections/vers_produits_ymag.asp) [/](http://www.net-cfa.com/redirections/vers_produits_ymag.asp) [Light](http://www.net-cfa.com/redirections/vers_produits_ymag.asp), [YParéo](http://www.ypareo.com/)) sont compatibles** et savent générer automatiquement ces fichiers des ruptures. C'est aussi le cas pour la plupart des progiciels du marché.
- **Si votre logiciel des gestion administrative de CFA n'est pas compatible,** nous vous **déconseillons** de créer ces fichiers "à la main", avant chaque envoi au Conseil Régional car **c'est une opération très délicate** qui fera perdre beaucoup de temps à toutes les parties : vous-même, la région, YMAG. Nous vous conseillons plutôt dans ce cas de prendre contact avec l'éditeur du logiciel pour envisager le développement d'une interface de génération des fichiers.
- **Si vous n'utilisez pas de logiciel de gestion administrative de CFA :**
	- Vous pouvez acquérir un logiciel du marché compatible.
	- Dans tous les cas, nous vous **déconseillons** de créer ces fichiers "à la main", avant chaque envoi au Conseil Régional car **c'est une opération très délicate** qui fera perdre beaucoup de temps à toutes les parties : vous-même, la région, YMAG.

## <span id="page-4-0"></span>**Etape 1 : générez un fichier nommé newparam.dat**

### **Nommage du fichier**

La première étape consiste à créer un fichier texte/ASCII permettant d'identifier le CFA et le contenu du fichier des données. Ce fichier doit OBLIGATOIREMENT être nommé :

## **newparam.dat**

### <span id="page-4-1"></span>**Contenu du fichier**

Le fichier **newparam.dat** ne contient qu'un enregistrement dont la fin est marquée par un saut de ligne (CR+LF).

Les données sont séparées, dans l'enregistrement, par un | (« pipe »).

Les caractères accentués et autres signes doivent être évités.

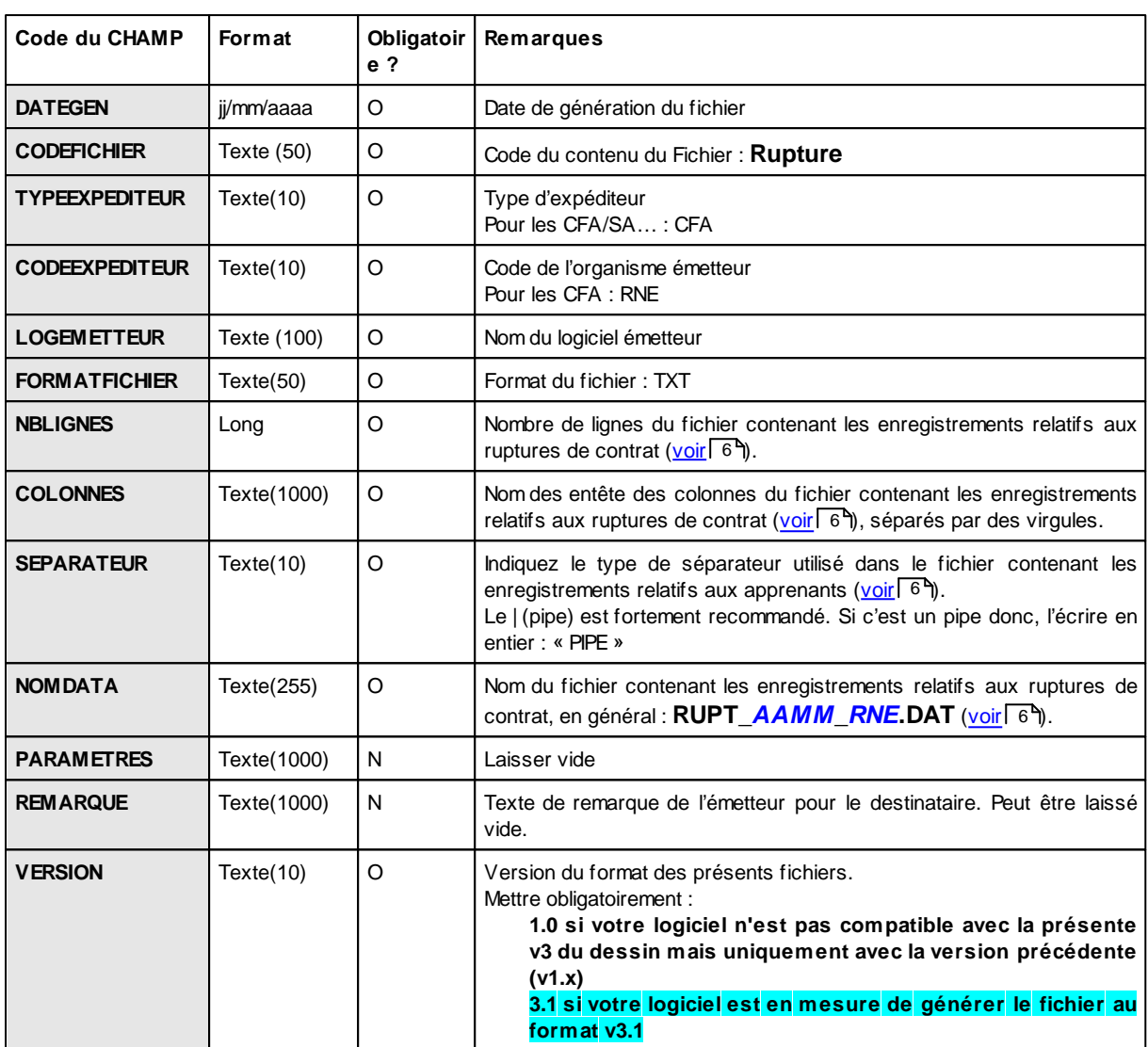

#### *Schéma du fichier :*

#### *Exemple de contenu d'un fichier newparam.dat*

01/06/2007|Rupture|CFA|0450000X|WinCFA Administratif|TXT|627|ine\_jeune,date\_rupt,motif\_rupt, debut\_contrat,fin\_contrat,encours\_rupt,avec\_suite,type\_suite,lieu\_form,statut,examen,an\_form, dur\_ensgt,deptel,bassinel,age,zone\_km,qualite,origine\_cfa,origine\_1,sexe,org\_contrat,deptemp, bassinemp,code\_naf,nb\_sal,nationalite|;|RUPT\_0706\_0450000X.DAT|||4.0|

## <span id="page-5-0"></span>**Etape 2 : générez un fichier nommé RUPT\_AAMM\_RNE.DAT**

### **Nommage du fichier**

La deuxième étape consiste à créer un fichier texte/ASCII contenant les enregistrements relatifs aux apprenants. Il est fortement recommandé de nommer ce fichier :

## **RUPT\_***AAMM***\_***RNE***.DAT**

où :

- **AAMM** représente l'année et le mois de la date de génération du fichier, par exemple 0706 pour un fichier généré en juin 2007
- *RNE* représente le numéro de RNE (UAI) de votre établissement. Si vous ne connaissez pas votre numéro de RNE, merci de prendre contact avec le Conseil Régional.

Exemple de nom de fichier :

*RUPT\_0706\_0450000X.DAT*

### <span id="page-7-0"></span>**Contenu du fichier**

#### *Schéma du fichier :*

Ce fichier doit comporter les données relatives aux ruptures de contrat ou aux contrats en cours de résiliation.

- La période à prendre en compte par défaut est l'année scolaire en cours (exemple : 01 septembre Année N-1 à la date de génération du fichier).
- On attend un enregistrement par rupture de contrat (ou par résiliation en cours) dont la date de rupture est comprise dans la période.

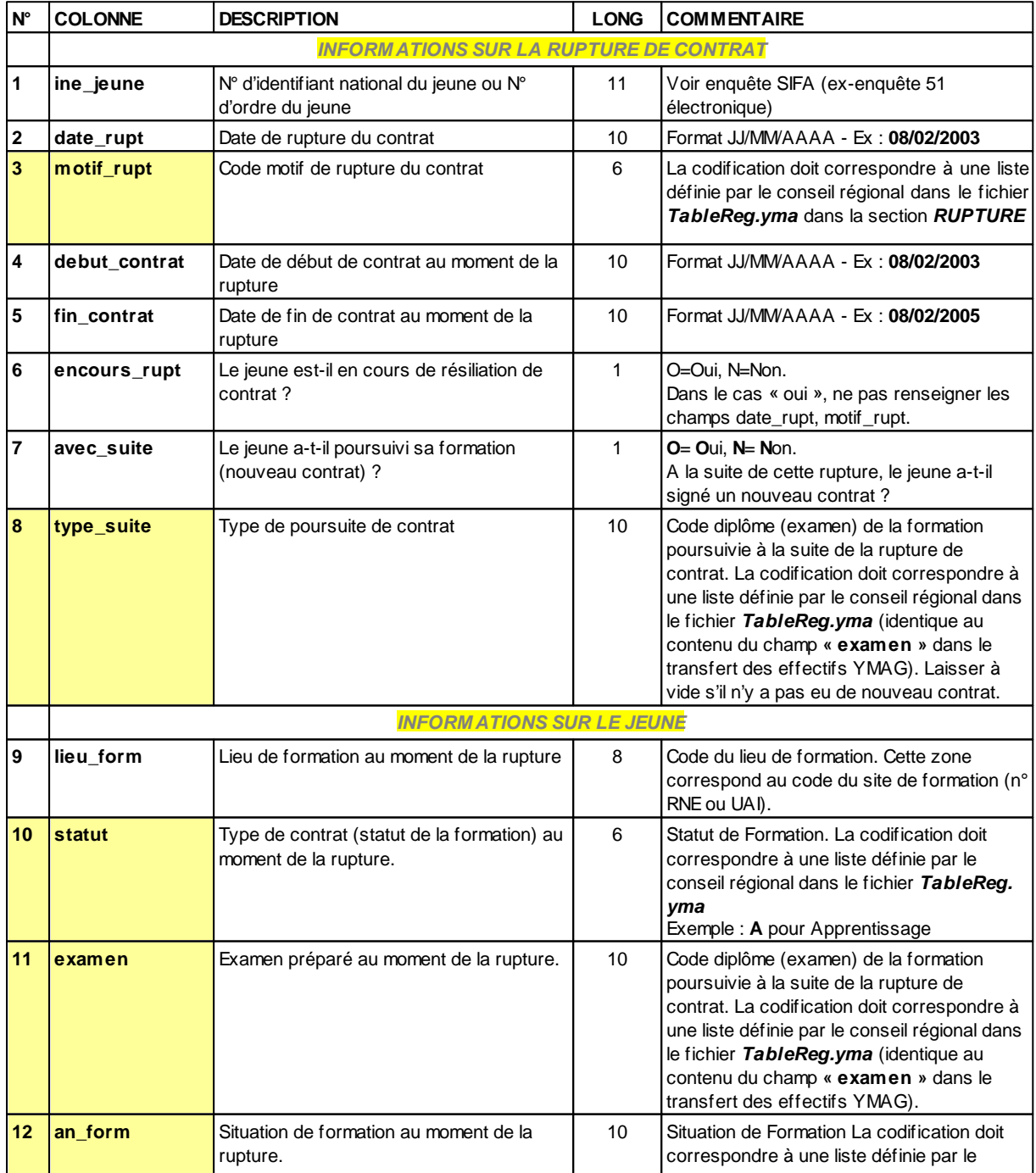

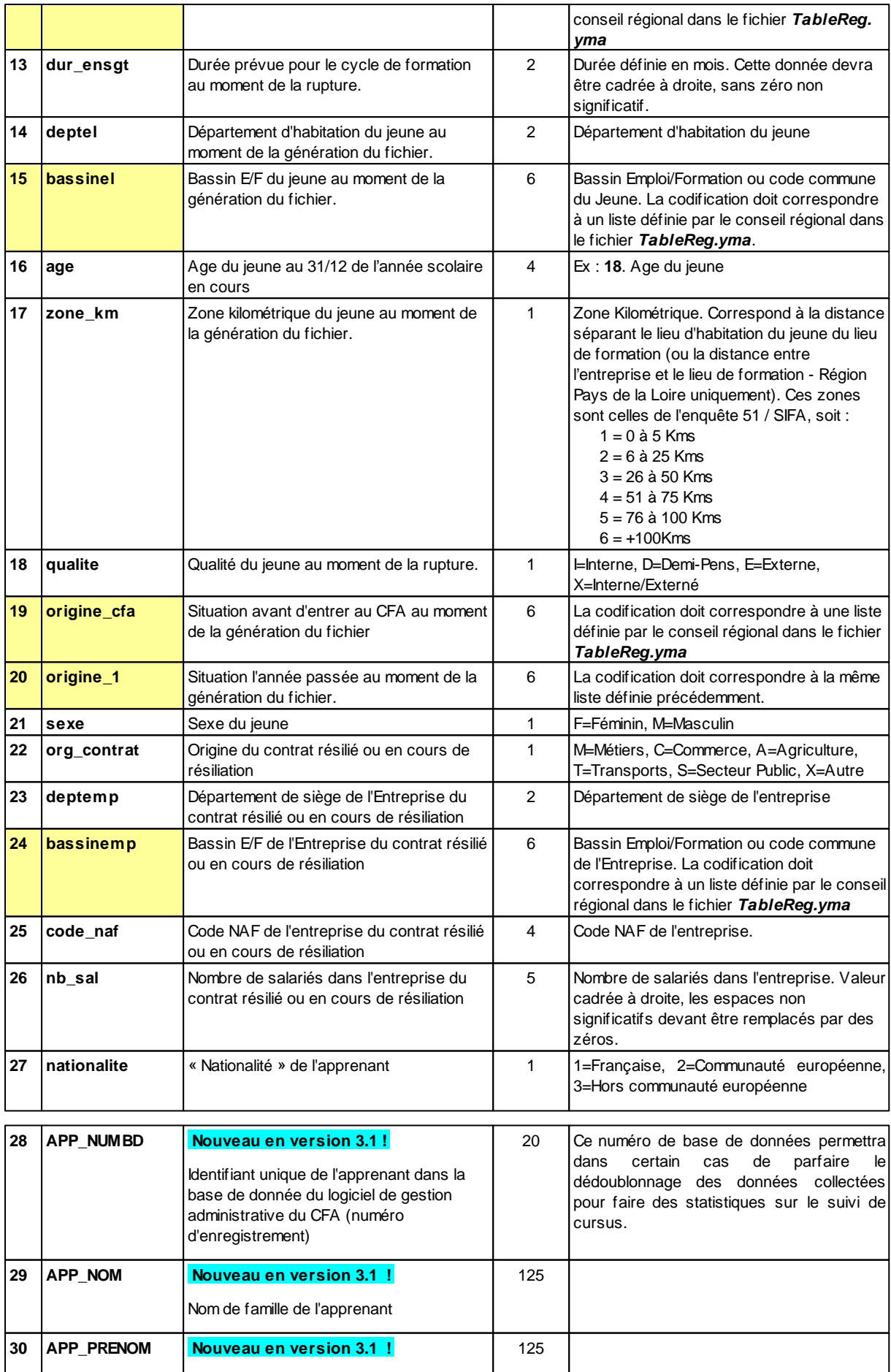

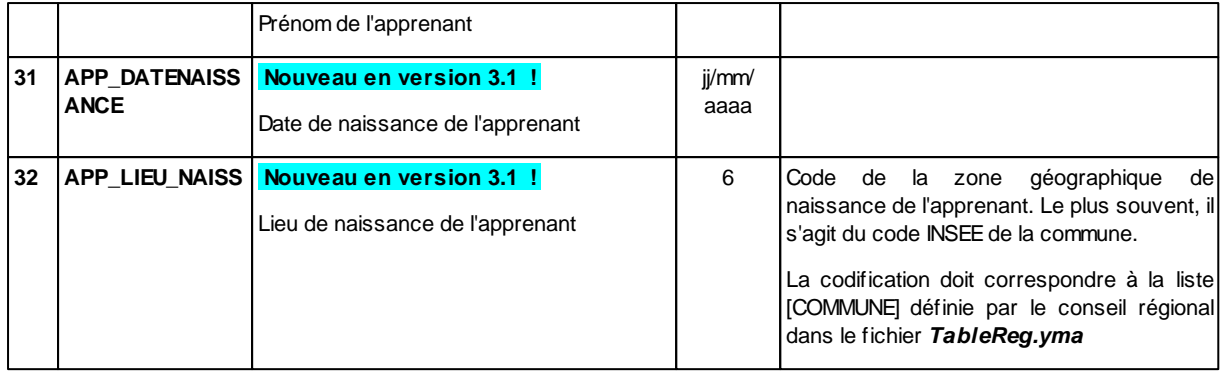

#### **Attention :**

- Chaque fin d'enregistrement (ligne) doit être marqué par le séparateur (par exemple ;) et par un retour chariot.
- Certaines des informations demandées, surlignées en jaune dans le tableau ci-dessus (statut, examen, an form, bassinel, origine cfa, origine 1, bassinemp, rubriques) sont basées sur une liste de codes définis par la Région. Cette liste de codes appelée *fichier TableReg.yma* est téléchargeable sur le portail Net CFA mis à disposition des CFA.

- Pour **les consignes de téléchargement** du fichier TableReg.yma, voir le site internet :

[http://www.net-cfa.com/redirections/vers\\_manuel\\_nce\\_chaptablereg.asp](http://www.net-cfa.com/redirections/vers_manuel_nce_chaptablereg.asp)

- Pour obtenir **le cahier des charges** du fichier TableReg.yma, voir le site internet :

#### [http://www.net-cfa.com/redirections/vers\\_cdc\\_tablereg.asp](http://www.net-cfa.com/redirections/vers_cdc_tablereg.asp)

- Si le portail Net CFA n'est pas encore ouvert à l'utilisation, pour obtenir un exemple de fichier TableReg.yma, contactez le Conseil Régional.

#### *Exemple de contenu d'un fichier RNE.dat*

1700094940Z;16/06/2006;3-LIE;01/09/2005;30/09/2007;N;N;;0440344K;AP;46M22101; BTM1;24;44;440193;19;4;E;0023;0085;M;M;44;440193;0158D;2;1;123456789;DUPOND; GERARD;10/12/1995;440193; 1798008133T;30/06/2006;3-LIE;01/11/2005;31/08/2006;N;N;;0440344K;AP;50022132; CAP2\_2;24;44;440109;20;2;E;0073;0073;M;M;44;440109;0158C;8;1;123459999;DURAND; RAYMOND;15/11/1996;440193; etc ...

## <span id="page-10-0"></span>**Etape 3 : zippez et renommez les fichiers**

#### *Zippez*

Une fois générés les deux fichiers **newparam.dat** et **RUPT\_***AAMM***\_***RNE***.DAT**, zippez-les en un seul fichier nommé :

#### **Rupture\_***RNE***\_CR\_***AAAAMMJJ***.zip**

Où RNE représente le numéro de RNE ou UAI du CFA émetteur du fichier

Et AAAAMMJJ représente la date inversée du jour de la génération.

#### *Renommez*

... puis, renommez le fichier **Rupture\_***RNE***\_CR\_***AAAAMMJJ***.zip** en :

## **Rupture\_***RNE***\_CR\_***AAAAMMJJ***.yma**

## <span id="page-10-1"></span>**Etape 4 : envoyez votre fichier à la région**

Envoyez votre fichier **Rupture\_***RNE***\_CR\_***AAAAMMJJ***.yma** à la région via le portail Net CFA.

Pour plus d'aide sur le portail Net CFA, consultez le site internet à l'adresse :

[http://www.net-cfa.com/download/manuels/ncr/nce\\_ruptures\\_intro.htm](http://www.net-cfa.com/download/manuels/ncr/nce_ruptures_intro.htm)

#### *Remarques concernant la confidentialité des données échangées :*

Les informations nominatives contenues dans le fichier que vous avez généré sont transmises via le portail Net CFA qui utilise le protocole sécurisé SSL (https) pour préserver la confidentialité des échanges.

Les informations transmises sont destinées aux besoins d'instruction du Conseil Régional (statistiques sur les Effectifs, suivi des jeunes décrocheurs etc...). Les informations concernant les RIB des apprenants ne sont pas exploitées et sont prévues pour d'éventuels besoins futurs de certains Conseils Régionaux (paiement direct des aides au 1er équipement..).

Les données seront automatiquement anonymisées après 12 mois (suppression des noms, prénoms, coordonnées postales, emails et téléphones de la base régionale).

Conformément à la loi Informatique et Libertés en date du 6 janvier 1978, vous disposez d'un droit d'accès, de rectification, de modification et de suppression concernant les données transmises. Vous pouvez exercer ce droit en contactant le Service Apprentissage du Conseil Régional.

Les informations enregistrées sont stockées dans la base Win CR Apprentissage du Conseil Régional. Elles sont destinées à l'instruction de votre dossier et aux traitements statistiques et ne sauraient être communiquées, vendues ou louées à des tiers.